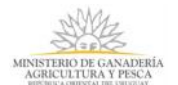

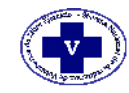

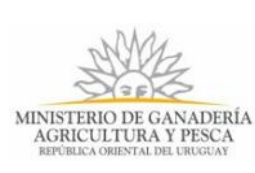

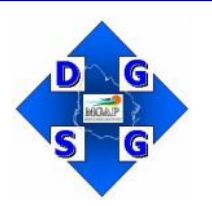

## **SISTEMA NACIONAL DE ACREDITACIÓN DE VETERINARIOS DE LIBRE EJERCICIO (SINAVELE)**

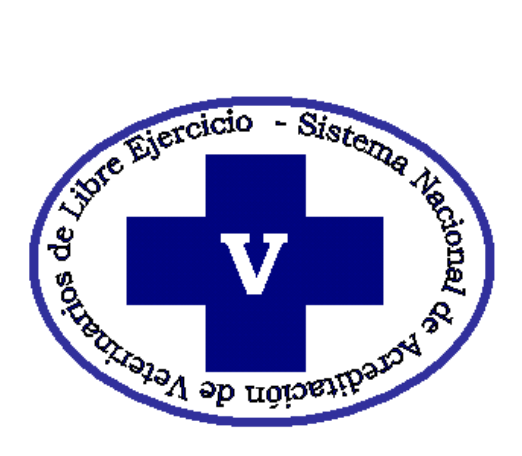

### **PROCEDIMIENTOS DE ACREDITACIÓN**

## **INSTRUCTIVO MG/03/09**

**Enero de 2009**

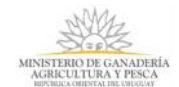

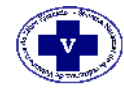

# **PROCEDIMIENTOS DE TRAMITACIÓN DE LOS VETERINARIOS DE LIBRE EJERCICIO PARA LA ACREDITACIÓN**

## **INSTRUCTIVO MG/03/09**

# **INSTRUCTIVO PARA LOS FUNCIONARIOS DE LAS DEPENDENCIAS OFICIALES HABILITADAS**

**Enero de 2009**

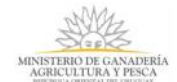

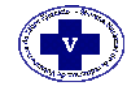

#### **ANTECEDENTES**

El profesional veterinario de libre ejercicio que desee ingresar al Sistema Nacional de Acreditación de Veterinarios de Libre ejercicio (SINAVELE), deberá cumplir con los requisitos explicitados en la Guía de los Veterinarios. En tal sentido, para el área de Movimiento de Ganado, es imprescindible la aprobación del curso de capacitación y actualización que con dicha finalidad organiza la Facultad de Veterinaria.

La gestión para incorporarse al SINAVELE debe ser iniciada por el interesado exclusivamente por medio del sitio web del MGAP, en la página correspondiente al SINAVELE, acorde a lo establecido en el Procedimiento MG/02/09, de enero de 2009.

El trámite de aspiración del veterinario de libre ejercicio se completa al concurrir personalmente a cualquier Dependencia Oficial Habilitada, cuyo listado está disponible en la página web de la DGSG, y que corresponden a Oficinas Zonales o Locales de Sanidad Animal.

En la Dependencia Oficial Habilitada de su elección, el veterinario de libre ejercicio, aspirante a la acreditación, deberá presentar Documento de Identidad vigente, Certificado vigente de Afiliado en Actividad emitido por la Caja de Jubilaciones y Pensiones de Profesionales Universitarios y dos ejemplares completos y firmados de la Declaración Jurada del Aspirante, que habrá obtenido vía web acorde al Procedimiento MG/02/09.

#### **PROCEDIMIENTO**

**PRIMER PASO**. El Funcionario Receptor de la Dependencia Oficial Habilitada verificará la identidad y recibirá dos ejemplares idénticos de la Declaración Jurada del aspirante. A uno de ellos le adjuntará el Certificado de Afiliado en Actividad expedido por la Caja de Jubilaciones y Pensiones Profesionales Universitarios. Ambos documentos serán archivados y conservados en la Dependencia Oficial Habilitada de origen.

En el segundo ejemplar de la Declaración Jurada, el Funcionario Receptor procederá a asentar la fecha, sello de la oficina, firmar y aclarar la firma. Luego de ello se entregará el ejemplar al postulante como constancia de la finalización del trámite de aspiración.

**SEGUNDO PASO.** El Funcionario Responsable de la Dependencia Oficial Habilitada dará trámite a la aspiración, ingresando la información requerida en la página web del SINAVELE destinada al ingreso de aspiraciones: http://mga[p.gub.uy/sinaveleinterno/hinicio.aspx](http://mgap.gub.uy/sinaveleinterno/hinicio.aspx)

Para ello el funcionario dispondrá de una "clave de acceso", personal, que le será otorgada por el SINAVLE para poder realizar el procedimiento correspondiente.

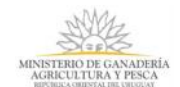

 $\mathbf{r}$ 

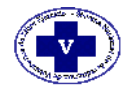

Seleccionará dentro, en el menú de opciones, el ítem "Aspiraciones"

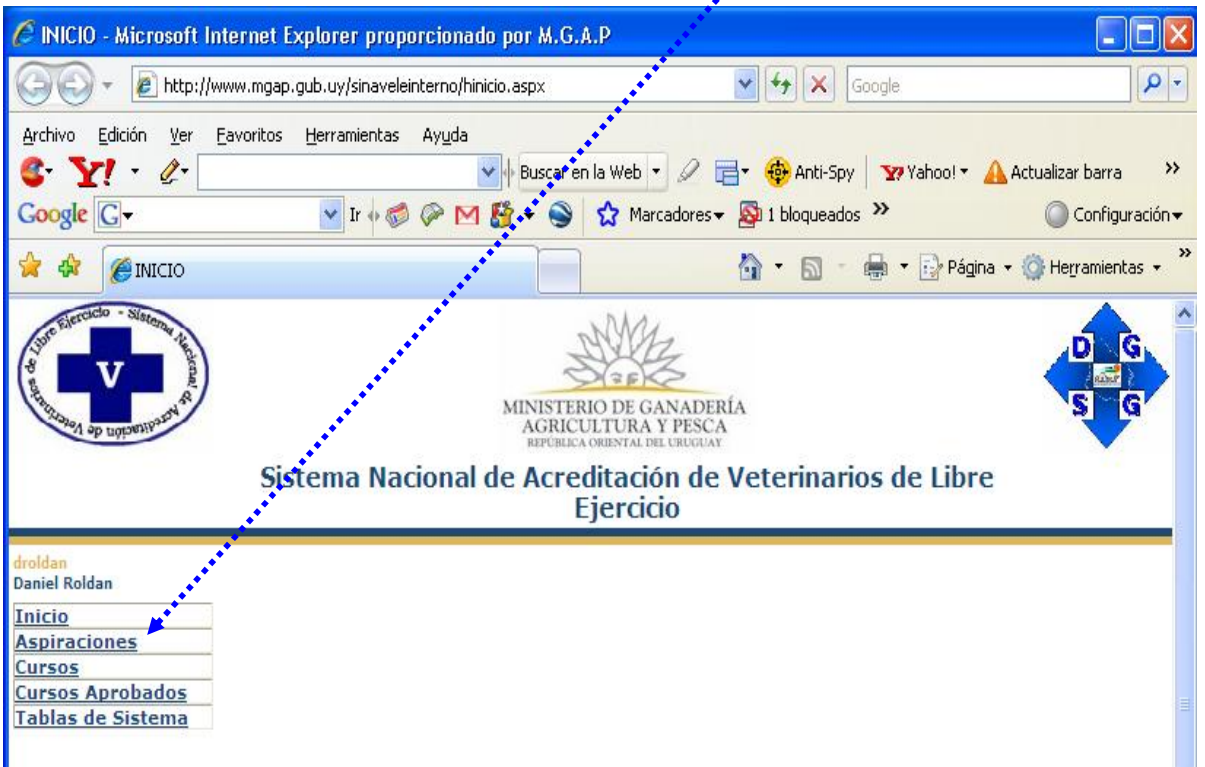

**TERCER PASO**. Completará en la página de aspiraciones los dos primeros campos: "Área" y "Curso". Luego realizará la búsqueda del aspirante de la solicitud, ingresando uno solo de los otros campos; ya sea "C.I.", "Reg.Vet", que corresponde al nº de registro de habilitación en Sanidad Animal, o "Nombre". Se puede efectuar la búsqueda por uno cualquiera de estos campos, o por combinación de ellos. Luego de completarlos ha que pulsar "Buscar".

Para facilitar el procedimiento se recomienda buscar por "Reg.Vet.", recordando ingresar sólo un número de hasta cuatro cifras, sin introducir el código de letras.

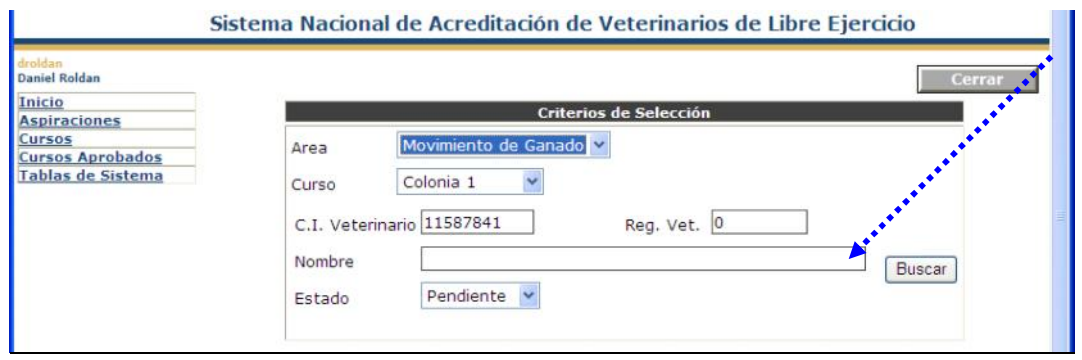

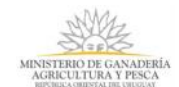

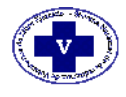

**CUARTO PASO:** Si la información es correcta, y concuerda con la existente en la Base de Datos del SINAVELE, se podrán visualizar una serie de campos que incluyen la "Fecha de Solicitud", "Registro Vet", "C.I.", "Nombre", "Área", "Curso" . Dicha información es que se aportó en el paso anterior. Pero a ello se le suma el "Estado" de la gestión y otras tres nuevas opciones.

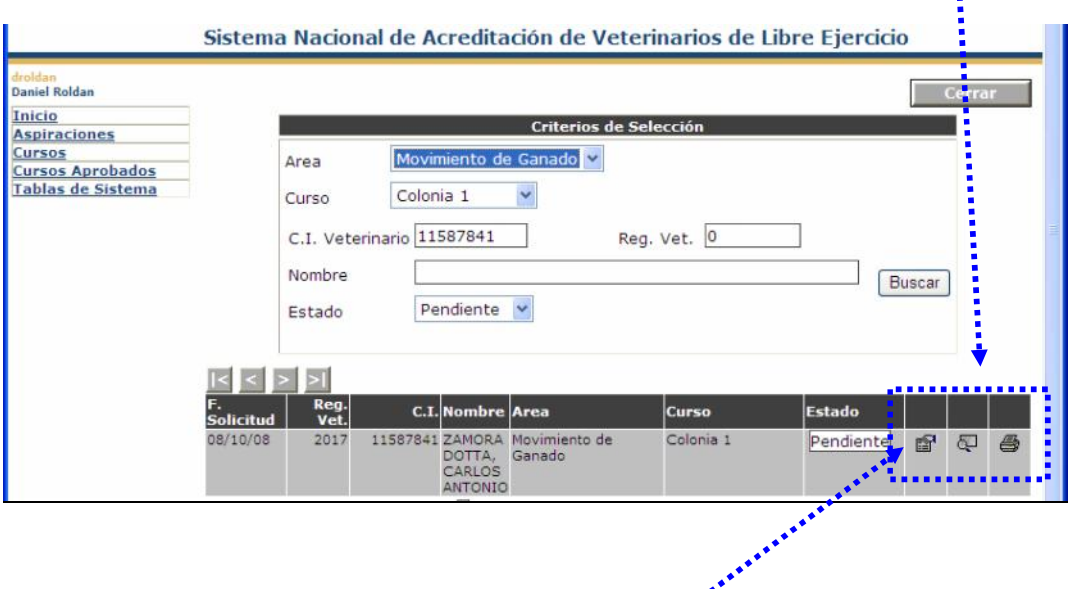

**QUINTO PASO.** Ingresar en la opción "Modificaciones ", lo que permitirá abrir una página dónde se observa un completo detalle de los datos del interesado.

Allí se observarán, por una parte, información que fue evaluada e ingresada por el Departamento de Programas Sanitarios base a sus registros y a la comunicación oficial de la Facultad de Veterinaria. Así mismo se encuentran los datos proporcionados por el propio aspirante al iniciar su trámite vía web, que incluyen correo electrónico, domicilio, localidad, teléfono, etc.

Una parte especial de la hoja lleva como título "CONTROL DE LA INFORMACIÓN". Esa debe ser completada por el Funcionario Responsable de la Dependencia Oficial Habilitada con la documentación que presentó en aspirante ante la misma.

Con los datos del Certificado expedido por la Caja de Jubilaciones y Pensiones de Profesionales Universitarios se completarán los campos "N° de afiliación", "N° de Certificado", y la validez: "Válido desde" – "Válido Hasta".

En el capítulo uso interno deberá incluirse la fecha de entrega de la información por parte del postulante, y seleccionar del menú la "Dependencia" de origen" de la solicitud.

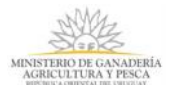

**Si**stema **N**acional de **A**creditación de **Ve**terinarios de **L**ibre **E**jercicio (SINAVELE)

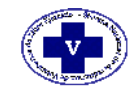

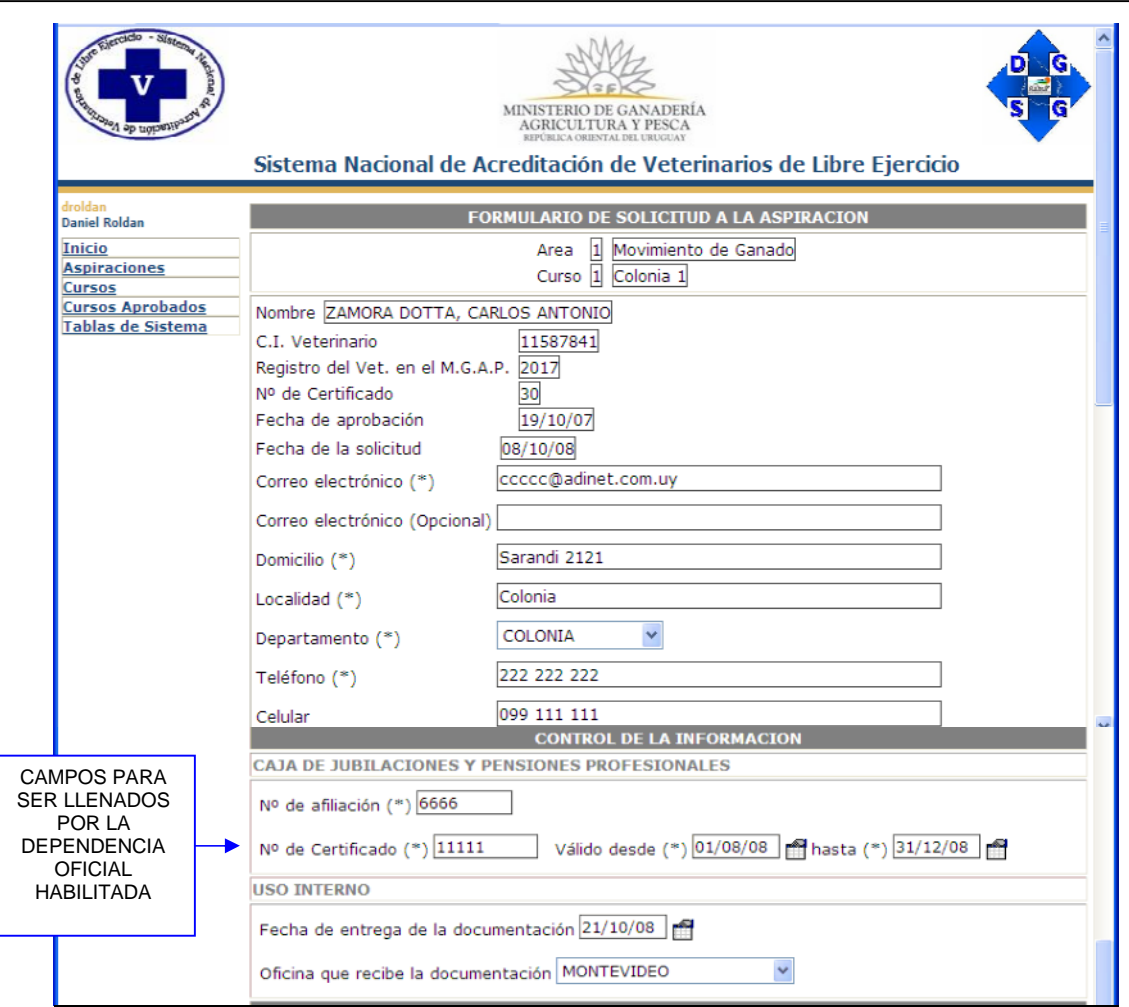

**SEXTO PASO:** Ingresada la información requerida se procederá a "Confirmar", y de ésta forma y quedará completada la tramitación de la aspiración.

El Formulario de Solicitud de Aspiración posee una sección destinada al Comité de Acreditación, cuyo ingreso está restringido y no puede accederse a nivel de las Dependencias Oficiales Habilitadas.

#### **------------------------------------------------------------------------------------------ OBLIGACIÓN DE LA DEPENDENCIA OFICIAL HABILITADA.**

El Funcionario Responsable de la Dependencia Oficial Habilitada de origen rechazará y no dará trámite a aquellas solicitudes que no se acompañen de la documentación requerida para realizar el Primer Paso: Declaración Jurada completa y en dos ejemplares idénticos, Certificado vigente de la Caja de Jubilaciones y Pensiones de Profesionales Universitarios y Cédula de Identidad. Salvo en los casos de documentación incompleta, el Funcionario Responsable, tiene la obligación de dar trámite en tiempo y forma a todas las solicitudes de aspiración que se presenten en la Dependencia Oficial Habilitada bajo su responsabilidad.

Ante cualquier duda, consultar al Departamento de Programas Sanitarios de Sanidad Animal, por el teléfono 4126316.

----------------------------------------------------------------------------------------------------